## **DSSM Mass Erase and Factory Reset**

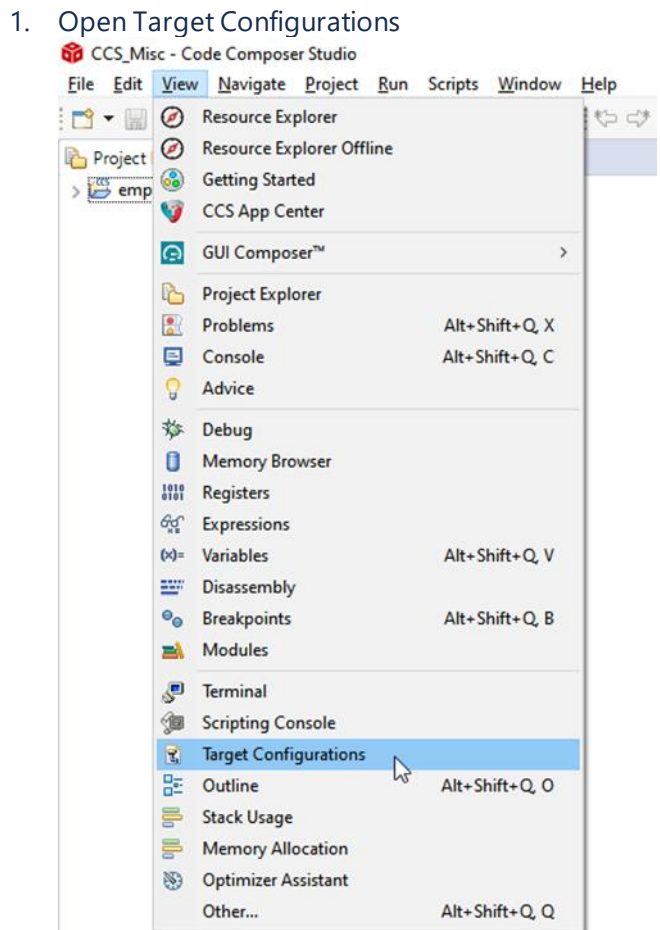

2. In the *Target Configurations* window, find your current MSPM0 project and expand the folders to find the .ccxml file:

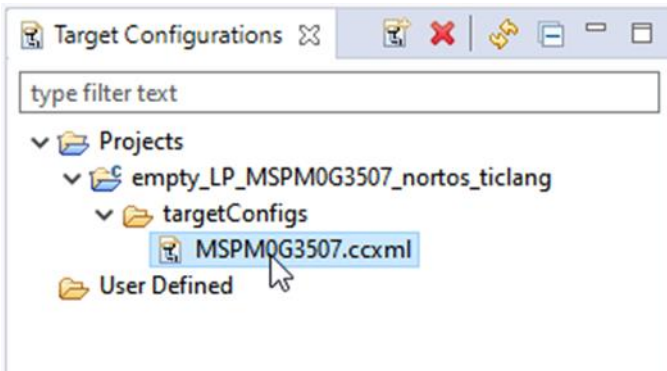

3. Right-click the .ccxml file and click on *Launch Selected Configuration*

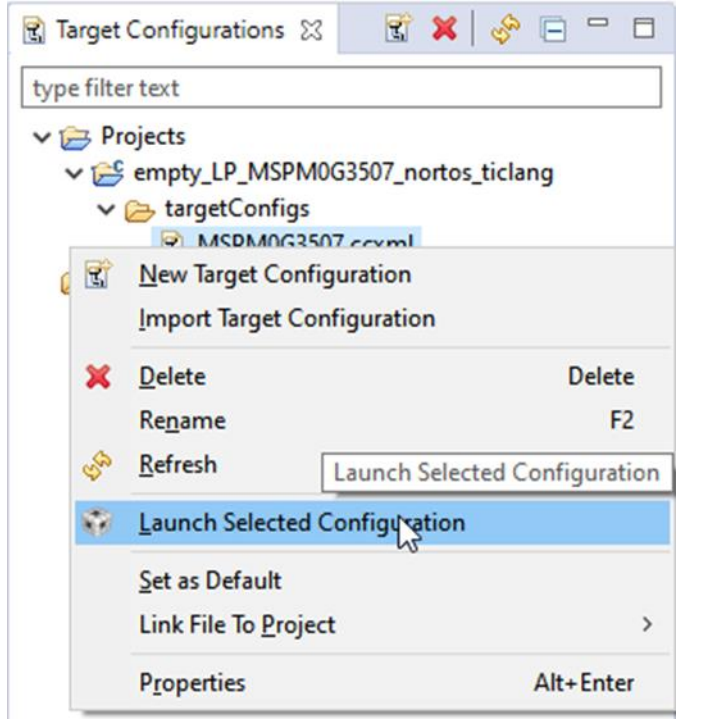

4. Click on Scripts→ MSPM0G3507 Commands → MSPM0\_MailboxMassErase/MSPM0\_MailboxFactoryReset

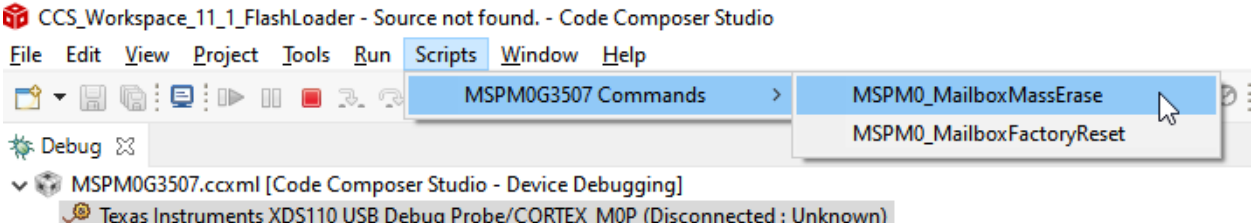

5. The console window will show the following and ask user to press the reset button:

**Q** Console 23 MSPM0G3507.ccxml CS\_DAP\_0: GEL Output: Attempting CS\_DAP connection CS DAP 0: GEL Output: Attempting SEC AP connection CS DAP 0: GEL Output: Initiating Remote Mass Erase CS\_DAP\_0: GEL Output: Mass Erase Command Sent CS\_DAP\_0: GEL Output: Press the reset button...

6. After pressing the reset button, the Console will show the following:

**□** Console ※ MSPM0G3507.ccxml CS\_DAP\_0: GEL Output: Attempting CS\_DAP connection CS\_DAP\_0: GEL Output: Attempting SEC\_AP connection CS\_DAP\_0: GEL Output: Initiating Remote Mass Erase CS\_DAP\_0: GEL Output: Mass Erase Command Sent CS\_DAP\_0: GEL Output: Press the reset button... CS\_DAP\_0: GEL Output: Mass erase executed. Please terminate debug session, power-cycle and restart debug session.